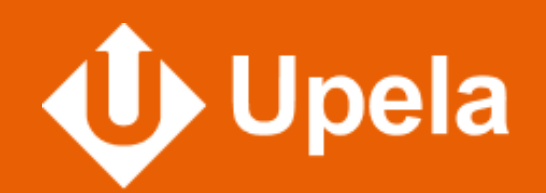

# **Guide de paramétrage de votre boutiqueShopify**

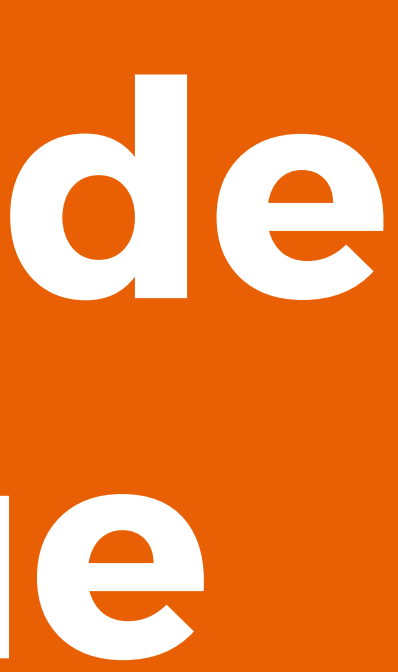

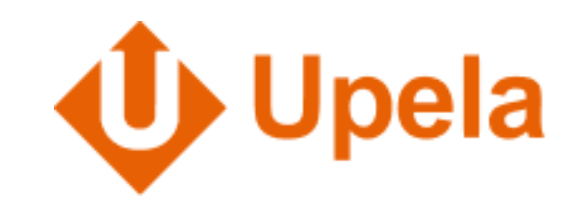

# **Connexion de ma boutique E-commerce avec Upela**

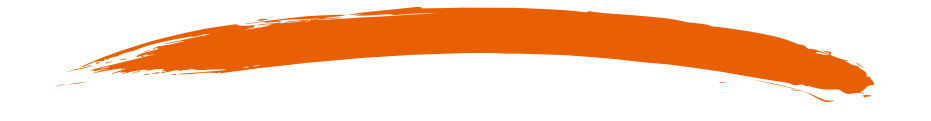

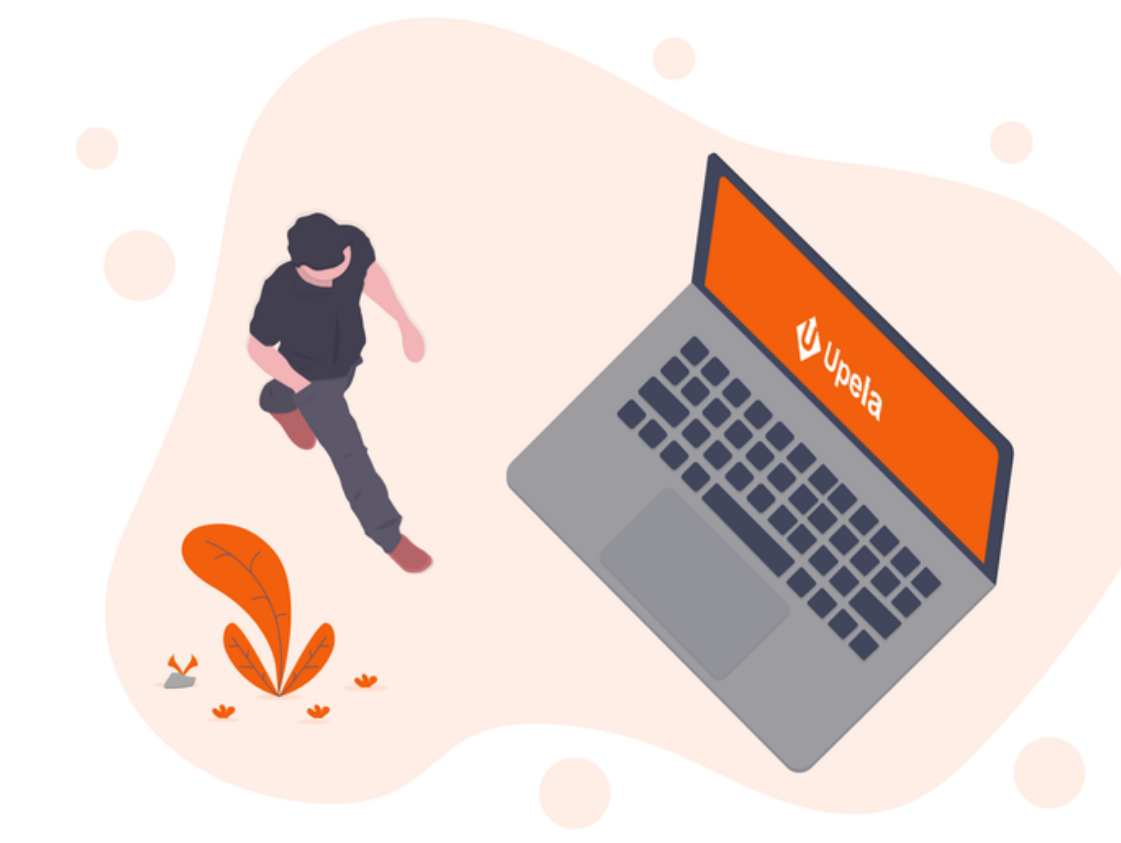

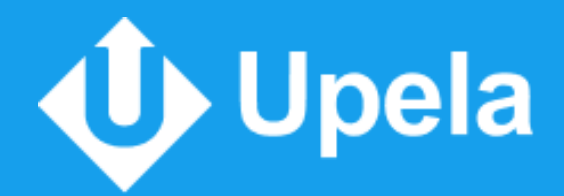

# Ouvrez le panneau **1**d'administration de votre boutique **Shopify**

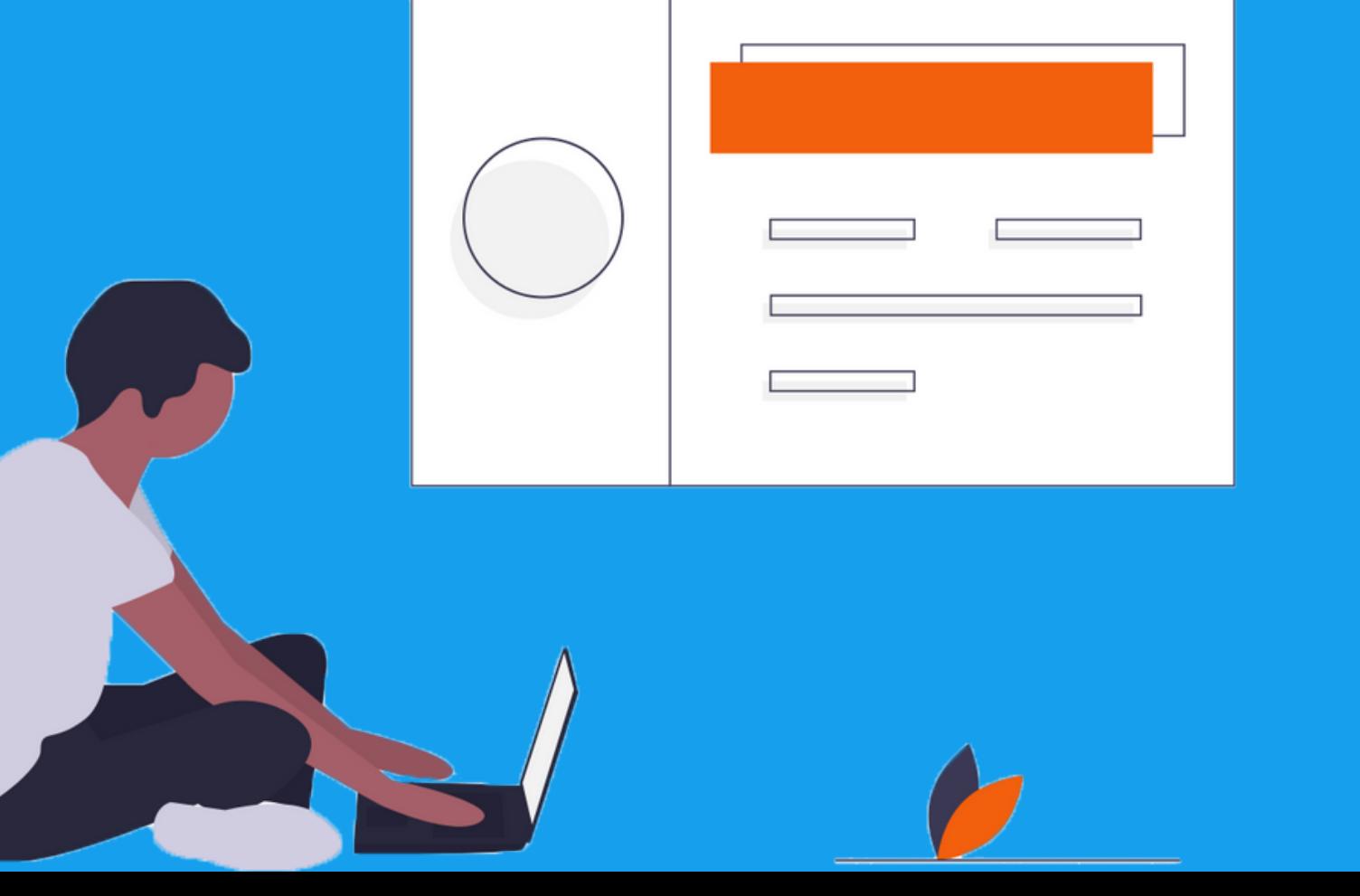

 $\bullet\bullet\bullet$ 

**3** Cliquez sur le bouton "Créer une application privée"

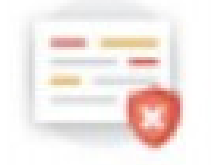

#### Créer des applications privées pour votre boutique

Yous pouvez utiliser des applications privées pour synchroniser les données et personnaiser certains aspects de Shopify.

Les applications privées duivert être utilisées avec précaution, car elles peuvert. donner un accès API complet à vos données.

Votre boutique risque de ne pas fonctionner contectament ou de ne pas receivir les nouvelles fonctionnalités si vous utilisez des applications privées.

nier une application oriv

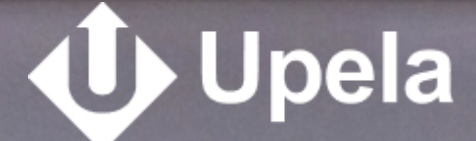

#### **1** Cliquez sur l'onglet "Applications" dans le menu

**2** Cliquez sur le lien "Gérer les applications privées" en bas de la page *Si nécessaire : Suivez les étapes pour autoriser la gestion des applications privées*

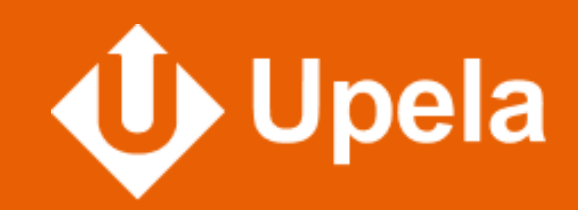

## Rentrez les informations nécessaires à la création de l'application privée **2**

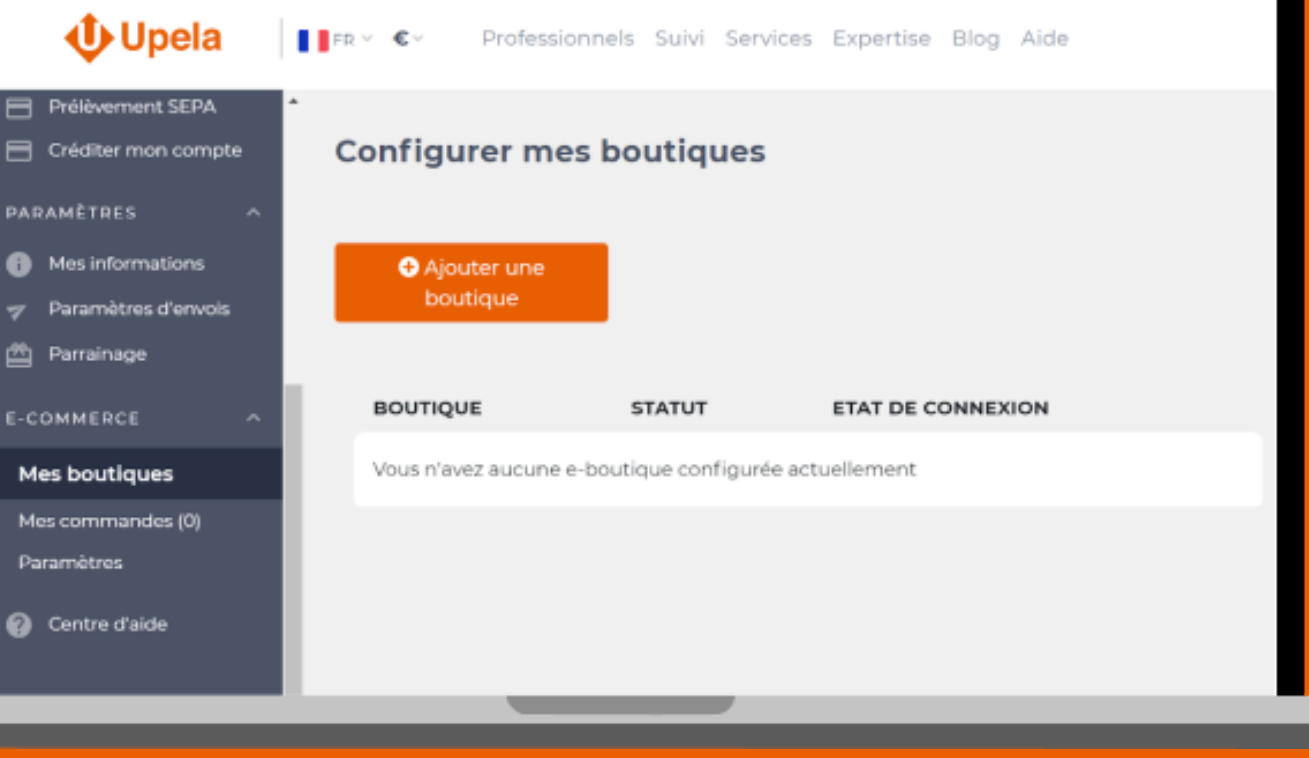

- Nom de l'application privée : Upela Shop
- E-mail d'urgence du développeur : c.pilichowski@upela.com

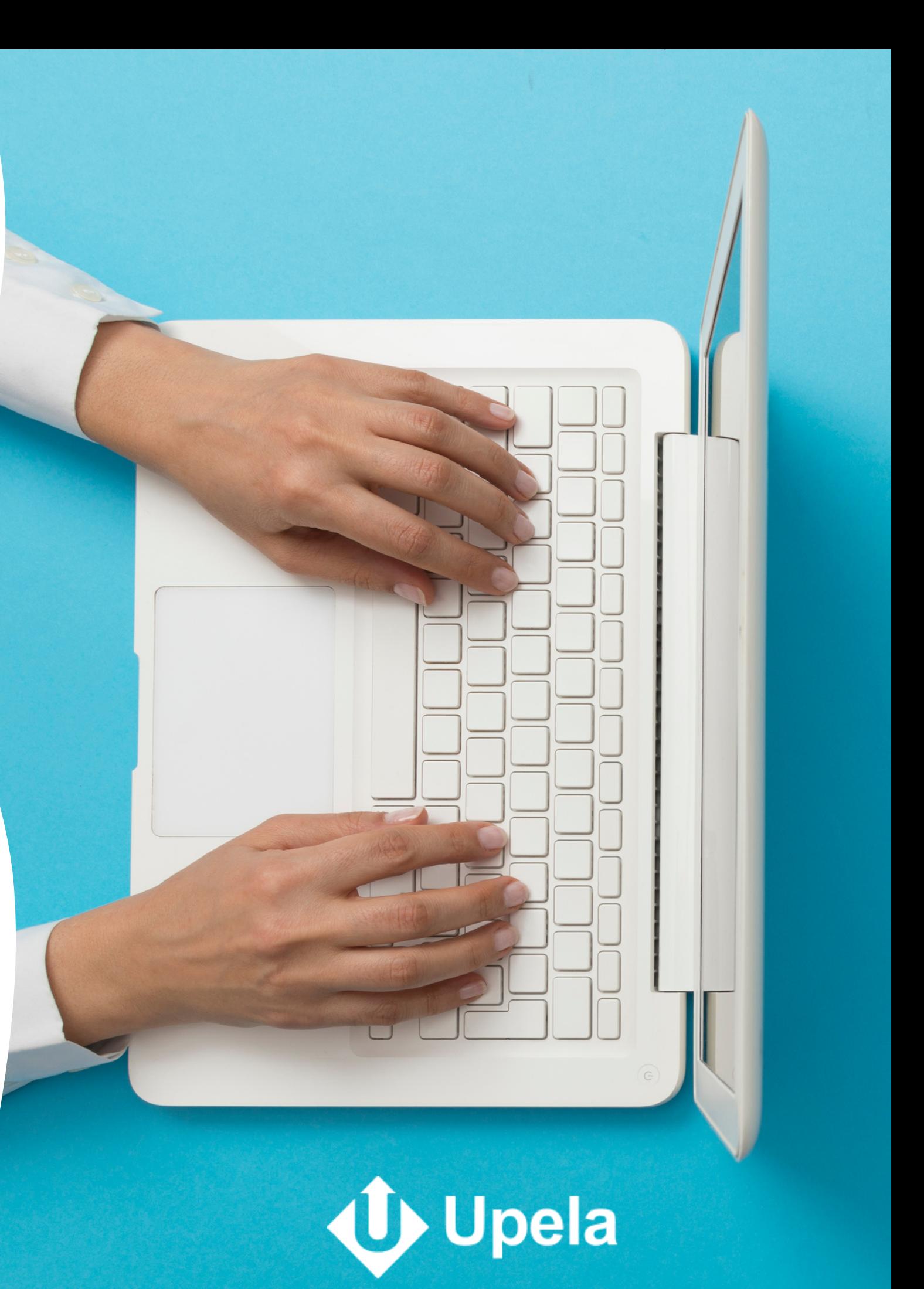

### **Détails de l'application :**

Cliquez sur le lien "Afficher les autorisations inactives de l'API de l'interface

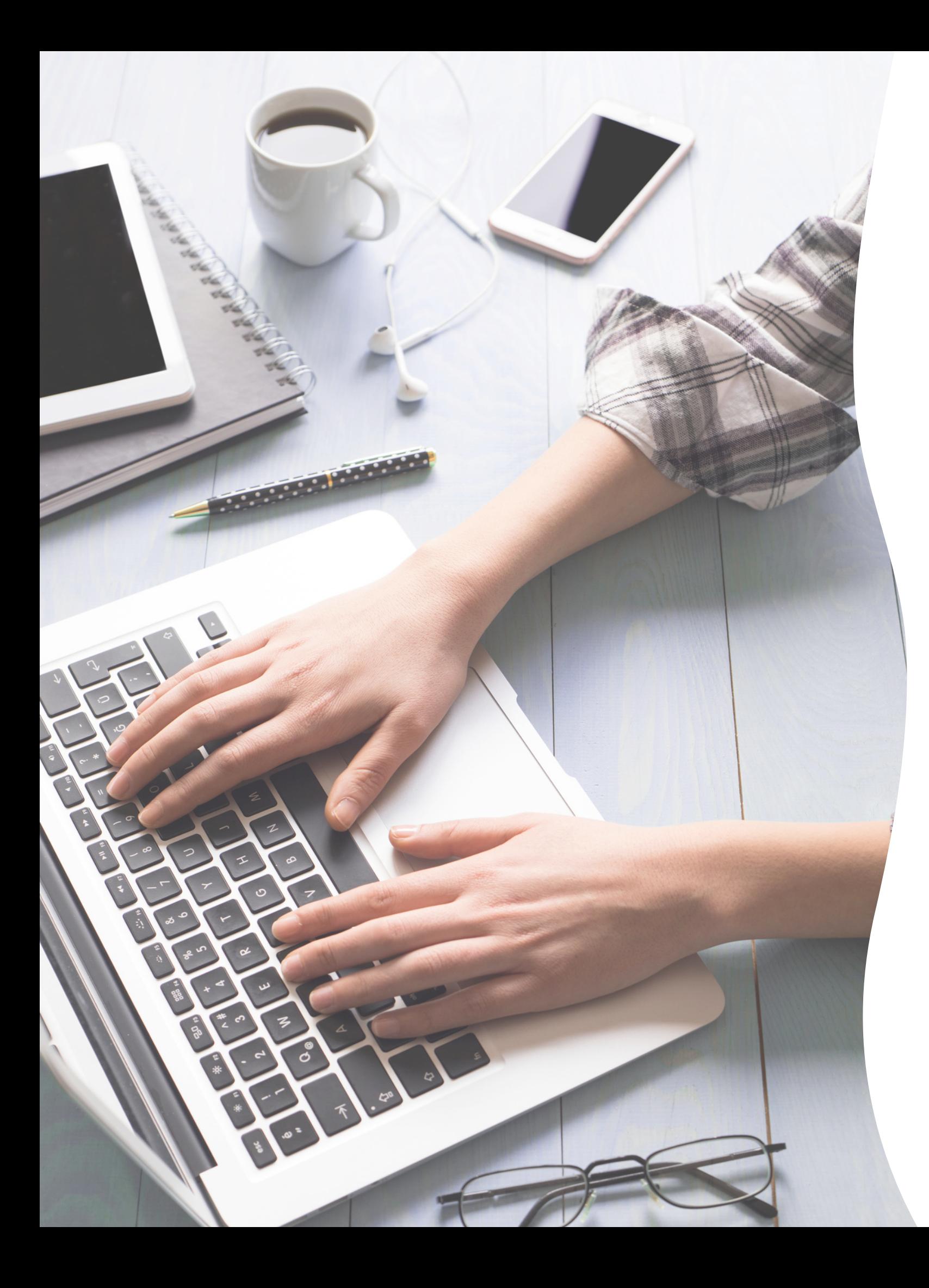

- administrateur Shopify"
- 

Autorisez la lecture et l'écriture ("lire" et "écrire") pour l'ensemble des applications de la liste. Autorisez à minima la lecture lorsque l'écriture n'est pas disponible.

### **API Admin :**

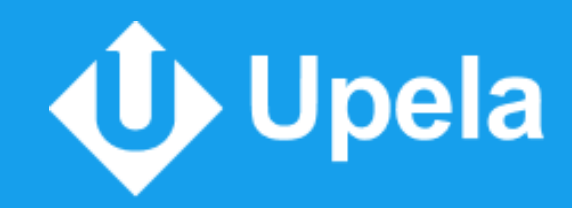

## Cliquez sur le bouton **"Enregistrer"** en bas de la page, puis sur **"Créer une application"** lorsque la pop-up s'affiche **3**

L'application Upela Shop est maintenant créée sur Shopify. Vous pouvez la retrouver depuis votre espace admin en cliquant sur "Applications" puis sur "Gérer les applications privées". **4**

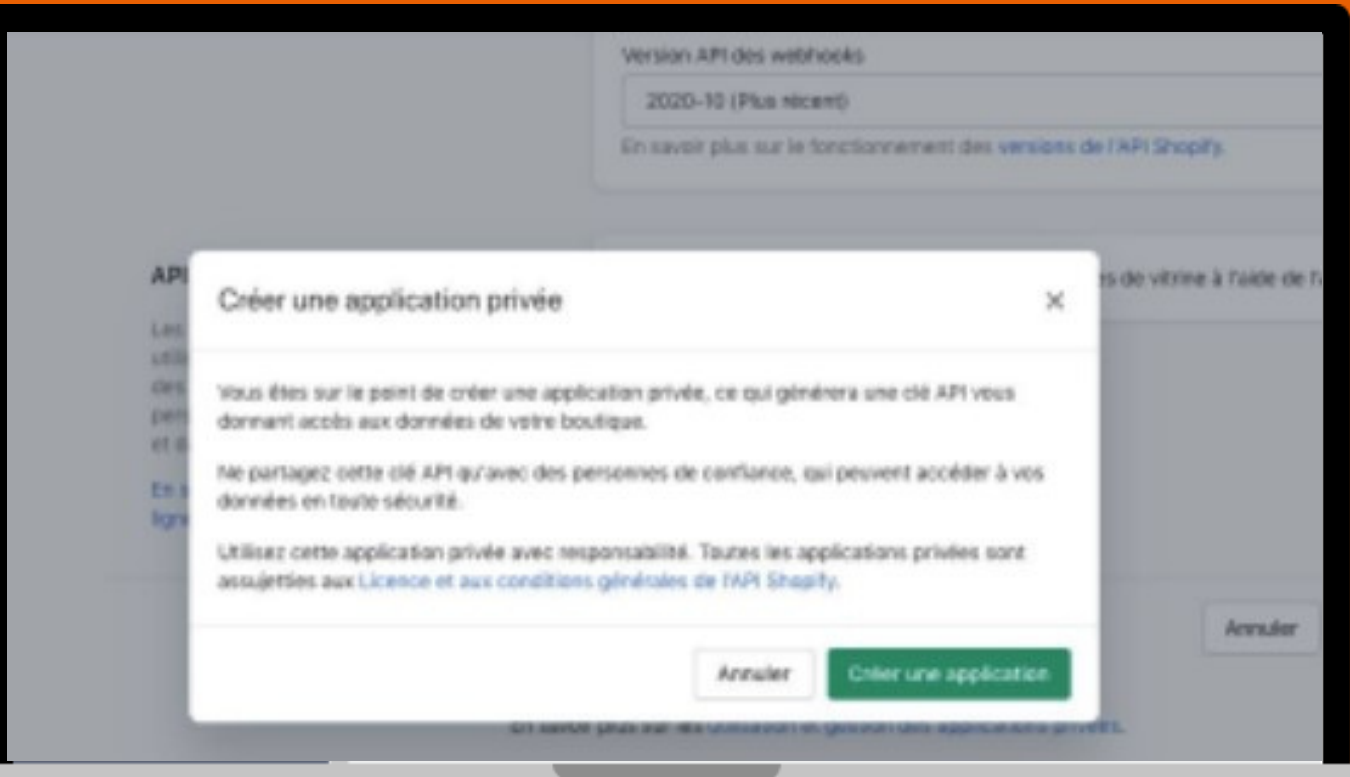

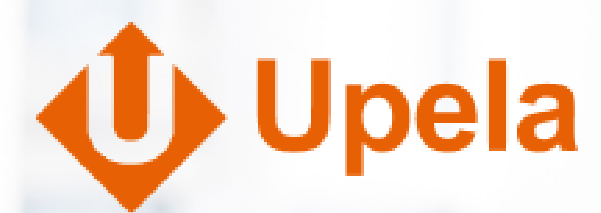

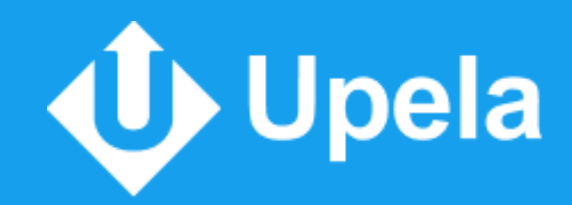

Dans la section API Admin, vous retrouverez les éléments à renseigner dans les champs de connexion de votre boutique sur Upela Shop, à savoir **5** 

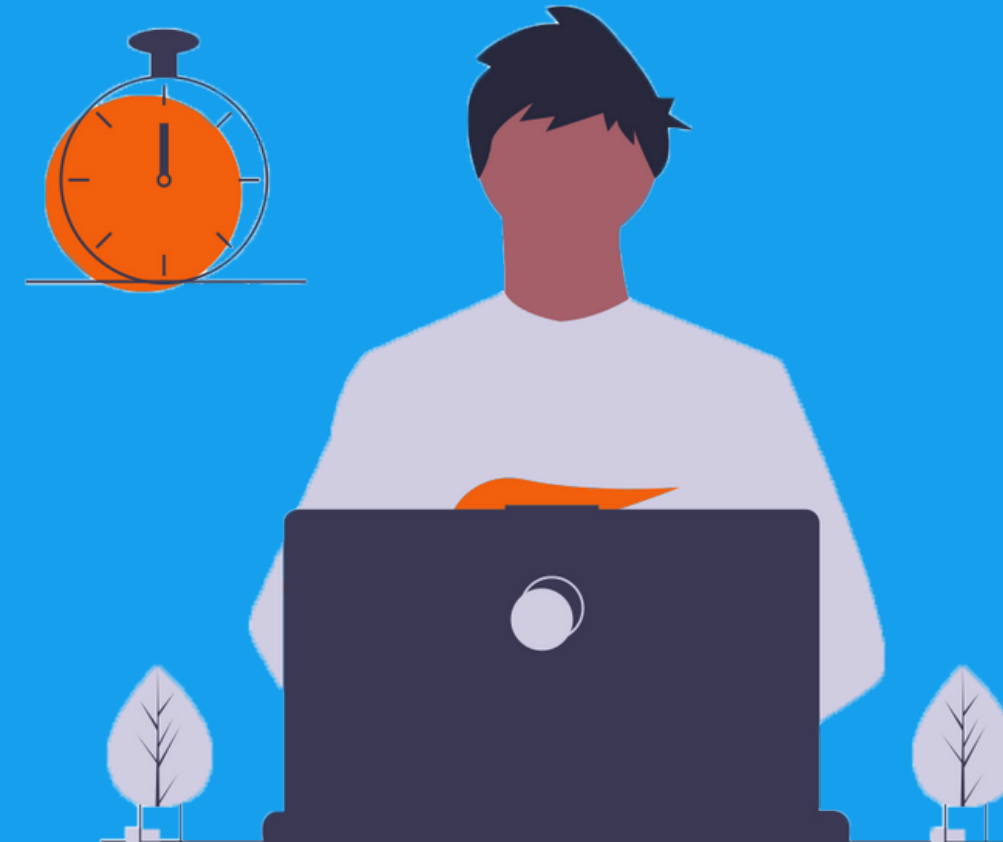

- Clé API
- Mot de passe
- Code partagé

Nous vous demandons également de renseigner l'adresse url de votre boutique. Ex : https://maboutique.com

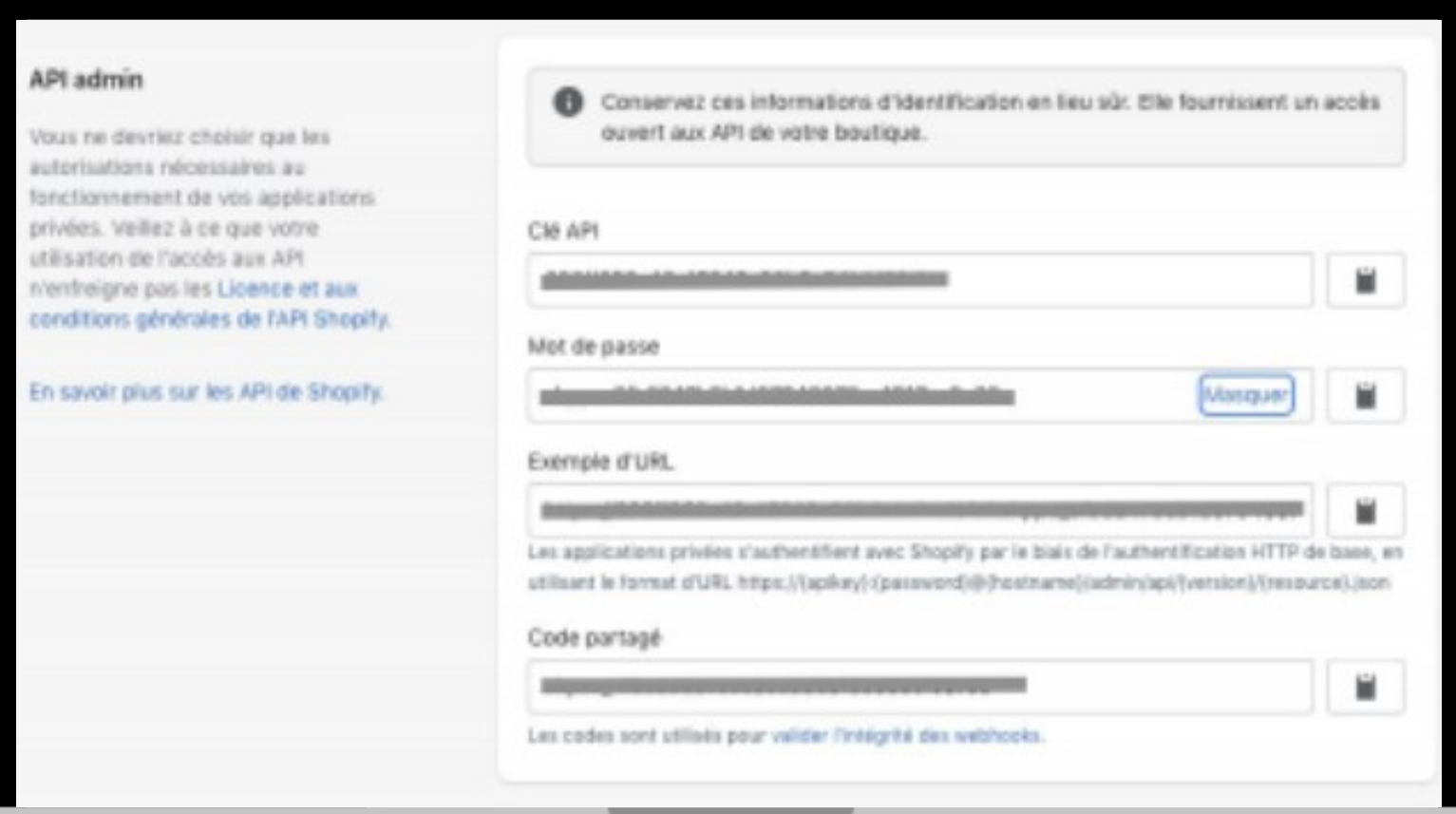

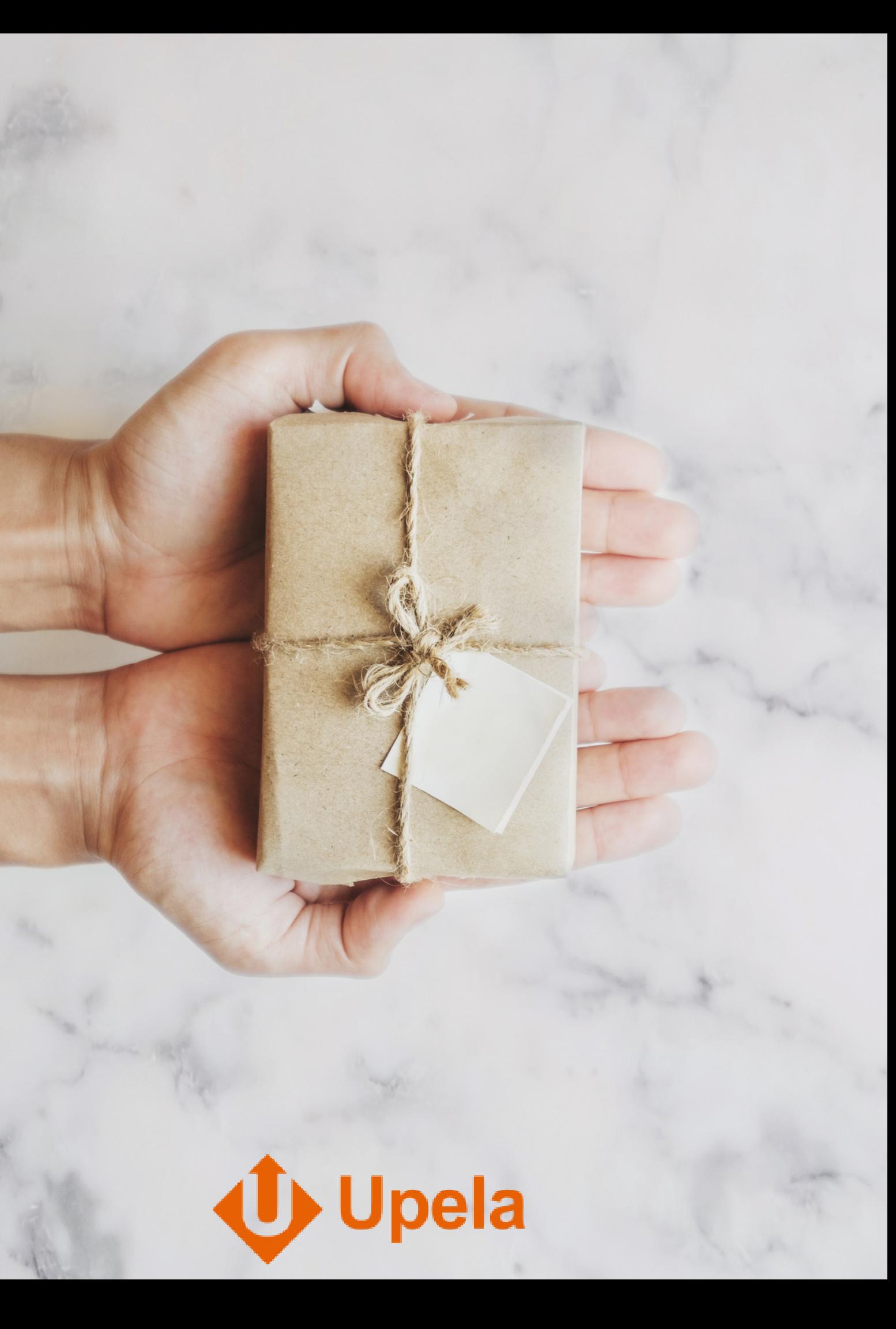

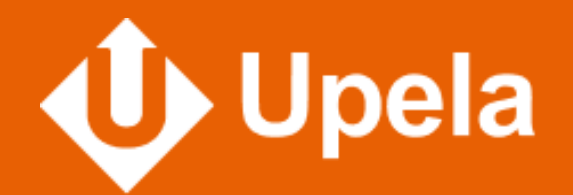

# **Besoin d'assistance ?**

## Notre équipe est à votre écoute ! Retrouvez nos [formulaires](https://appnew.upela.com/help/contact) de contact

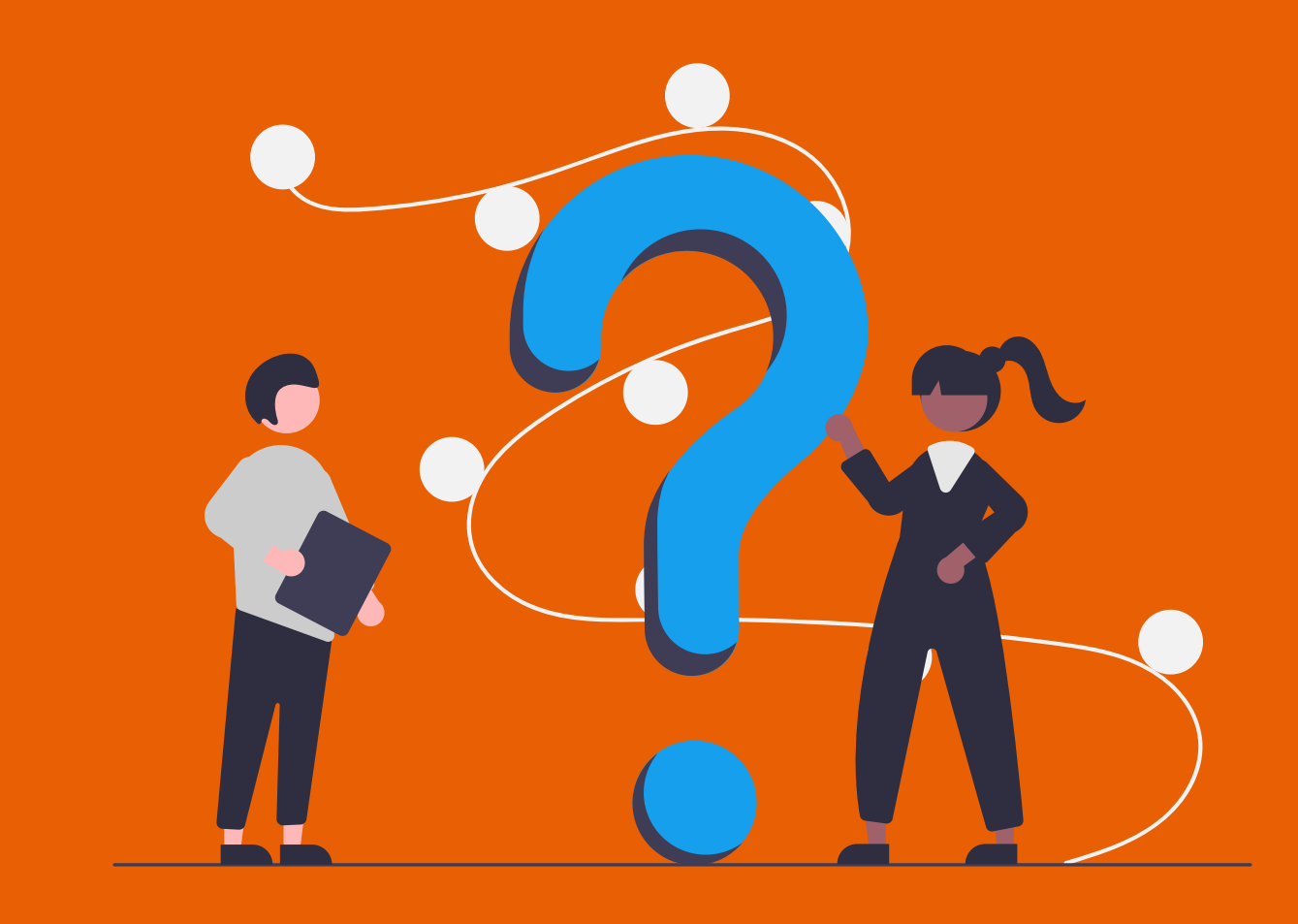